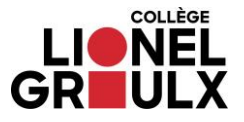

## **Accès à distance aux outils de recherche**

- **1. Allez sur le site du Collège : <https://clg.qc.ca/>**
- **2. Cliquez sur Bibliothèque.**

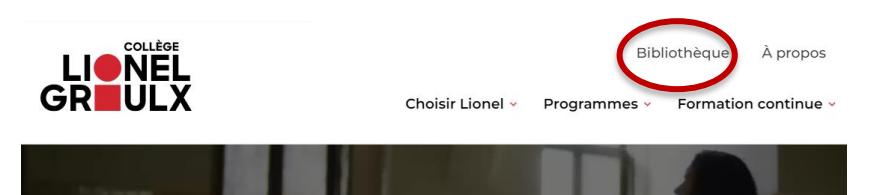

**3. Cliquez sur Outils de recherche.**

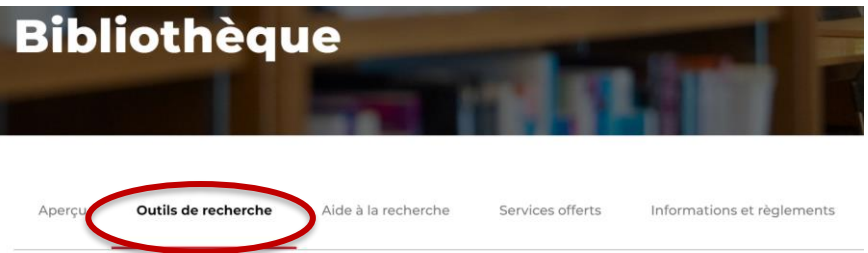

**4. Sélectionnez la base de données qui vous intéresse. Par exemple :**

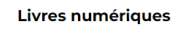

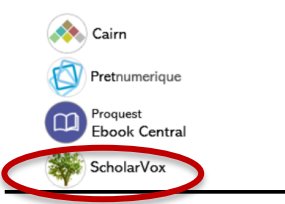

**5. Rentrez votre courriel institutionnel se terminant par @edu.clg.qc.ca (étudiants) ou @clg.qc.ca (membres du personnel), ainsi que votre mot de passe du réseau.**

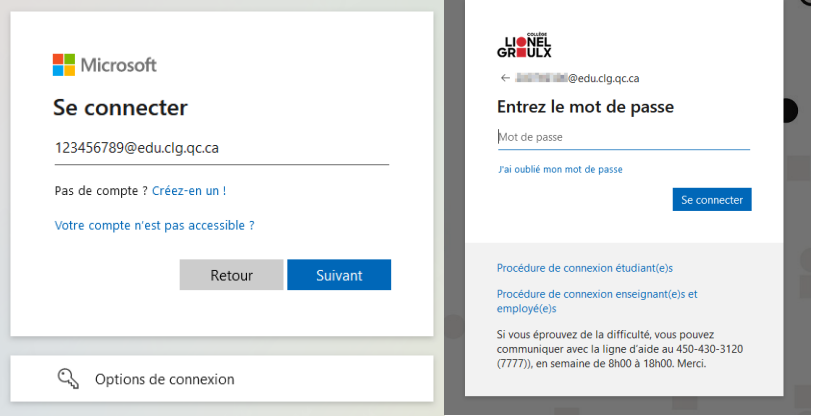